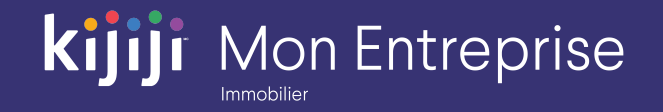

Kijiji Mon Entreprise

# **Partie 6 : Outils de niveau client**

Kijiji Mon Entreprise : Immobilier (2020)

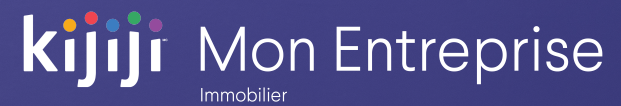

## **Bienvenue dans le tutoriel sur Kijiji Mon Entreprise**

#### **Ce tutoriel vous aidera à effectuer les tâches suivantes :**

- Accorder un accès système à d'autres utilisateurs
- Gérer l'outil d'attribution de budget facultatif

Gestion de Kijiji Mon Entreprise est le point central auquel les membres de votre équipe peuvent accéder pour tout ce qui a trait à la gestion de vos annonces sur Kijiji, notamment pour afficher ou modifier des annonces, maximiser la visibilité des annonces à l'aide des options, faire le suivi des consultations et gérer vos lieux.

**Le point central pour votre équipe**

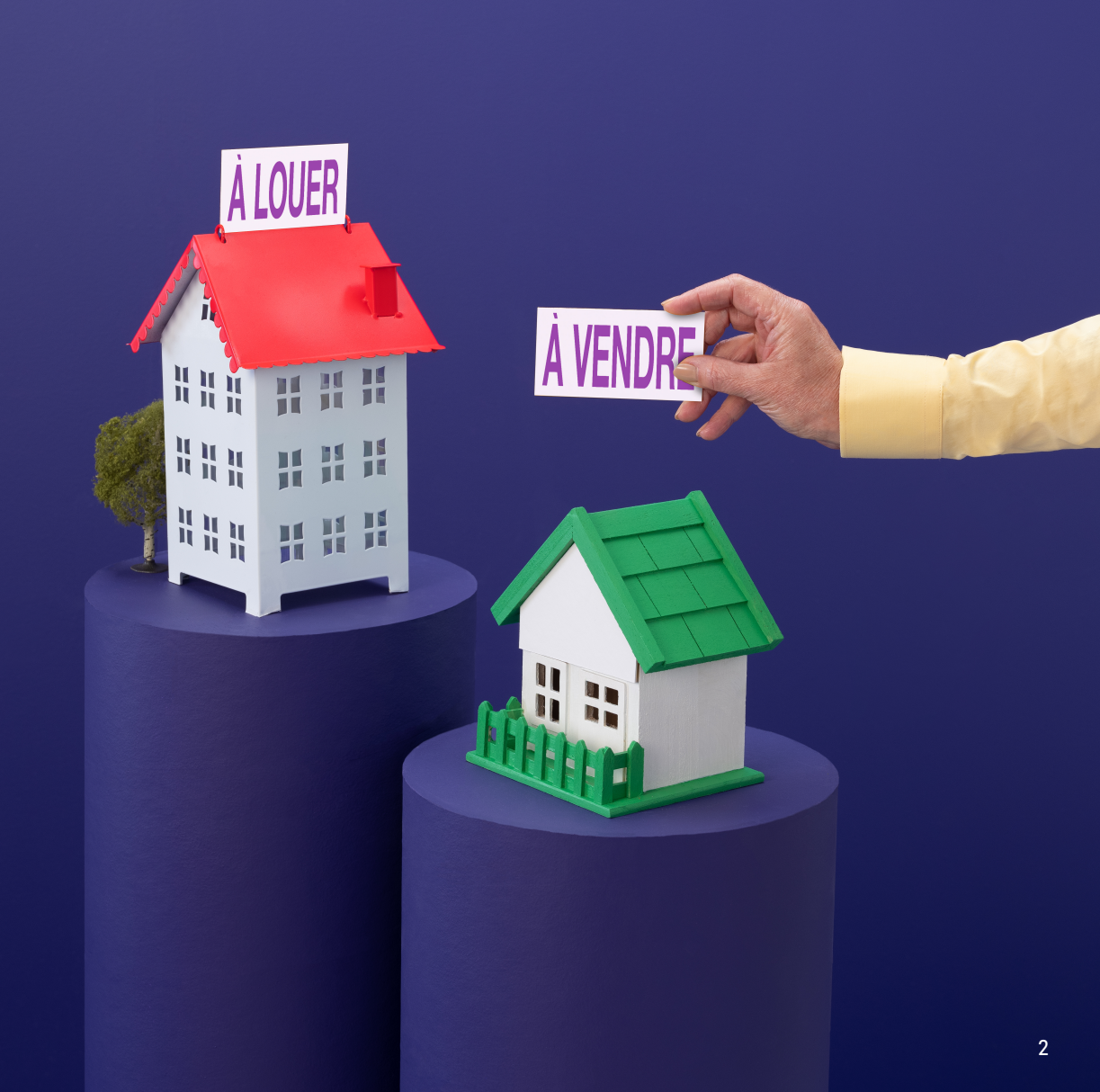

## **Outils**

#### Ajouter ou modifier un profil d'utilisateur

Sur la page Outils, cliquez sur l'onglet Gérer les utilisateurs afin d'afficher, de modifier ou d'ajouter un profil d'utilisateur dans votre compte.

#### Ajouter un utilisateur

Pour ajouter un utilisateur, il vous suffit de cliquer sur Ajouter un utilisateur

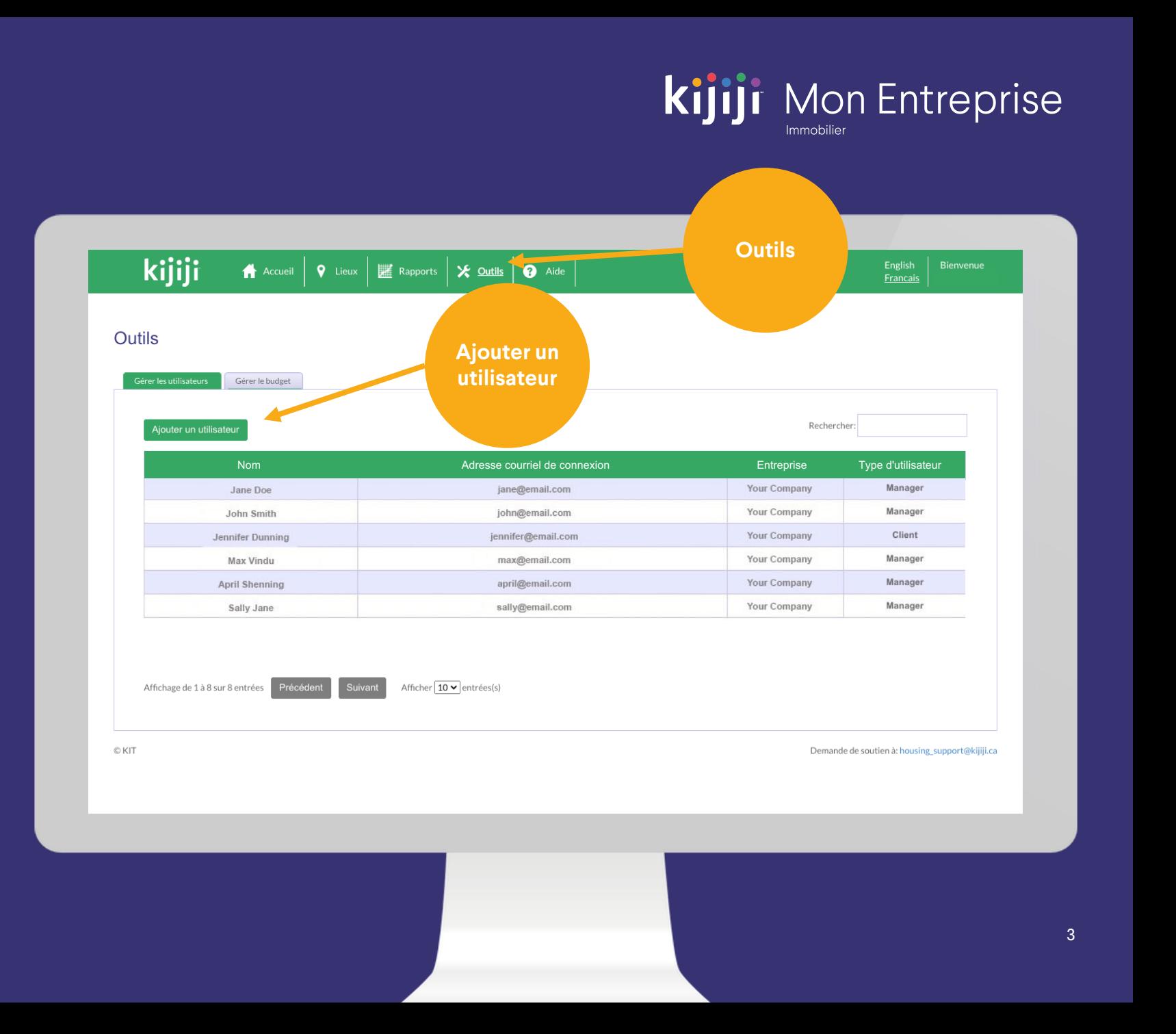

## **Ajouter un utilisateur**

#### Créer un profil d'utilisateur client

Les profils ayant un statut d'utilisateur client disposent du niveau d'autorisation le plus élevé.

Pour créer un nouvel utilisateur client, remplissez le nom d'utilisateur et l'adresse courriel de la personne, puis cliquez sur Ajouter.

La nouvelle connexion deviendra aussitôt active et la personne concernée recevra ses informations de connexion.

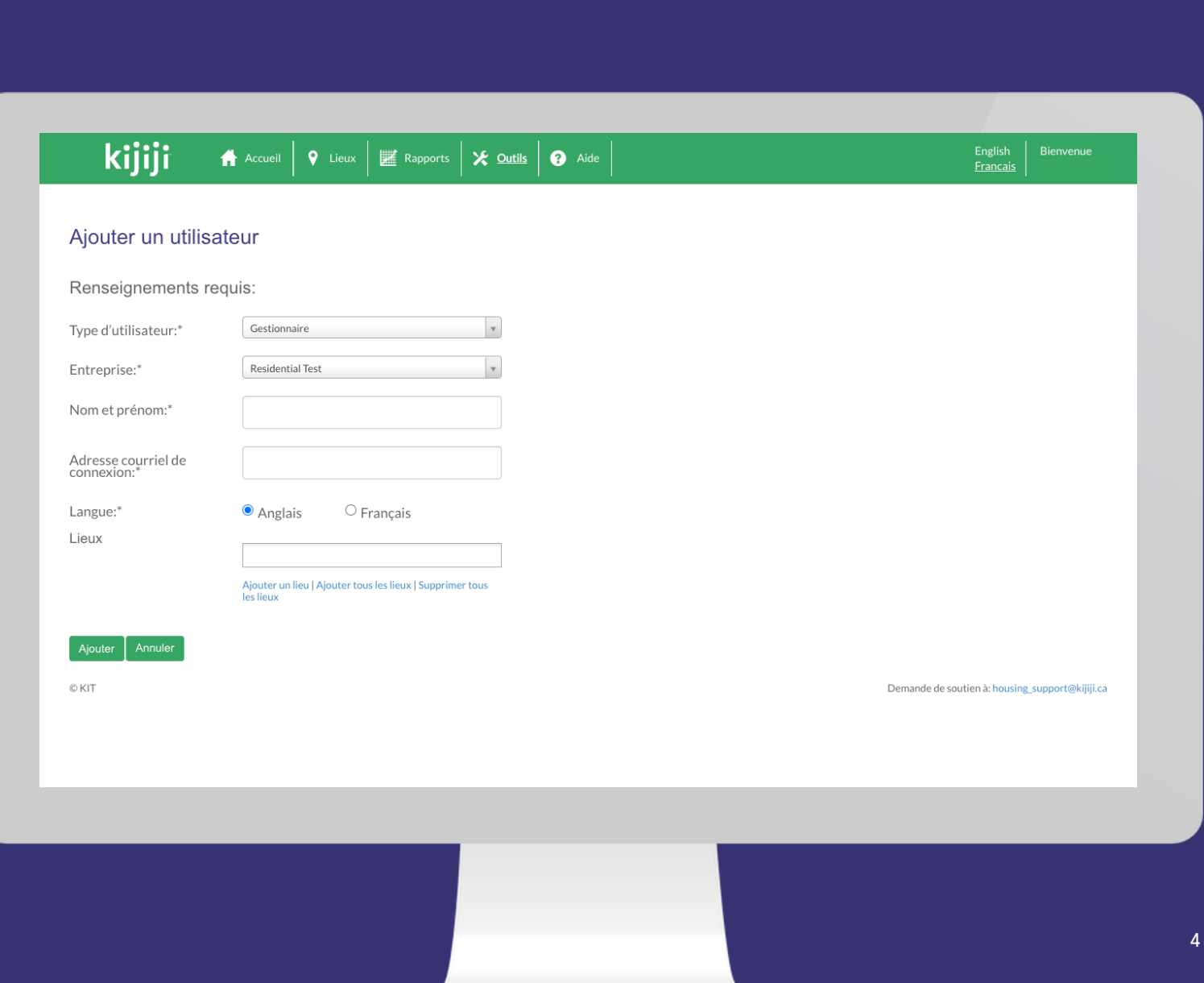

**kijiji** Mon Entreprise

## **Ajouter un utilisateur**

#### Créer un profil de gestionnaire

Un utilisateur disposant d'un niveau d'autorisation de gestionnaire peut modifier les lieux auxquels il a accès.

Pour créer un profil de gestionnaire, remplissez le nom d'utilisateur et l'adresse courriel de la personne. Ensuite, cliquez sur les lieux auxquels cette personne pourra accéder dans la liste déroulante, puis cliquez sur Ajouter.

Une fois que vous aurez terminé, le nouveau gestionnaire recevra ses informations de connexion.

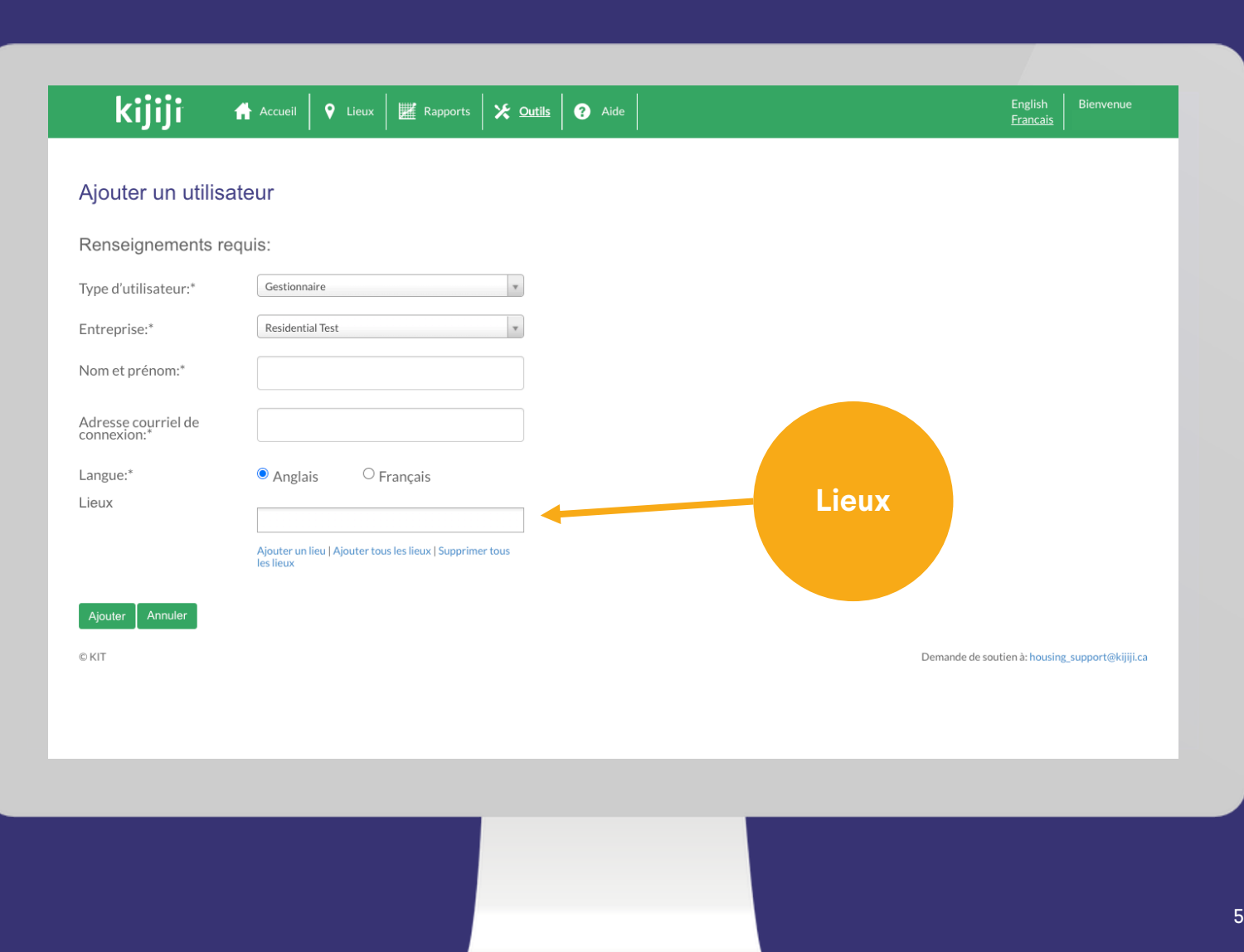

**kijiji** Mon Entreprise

## **kijiji** Mon Entreprise

## **Outils**

#### L'onglet Gérer le budget

Parfois, un deuxième onglet s'affichera sur la page Outils, soit l'onglet Gérer le budget.

Cet onglet ne s'affichera que si un utilisateur a contacté son consultant en publicité pour lui demander d'ajouter la fonction à son compte.

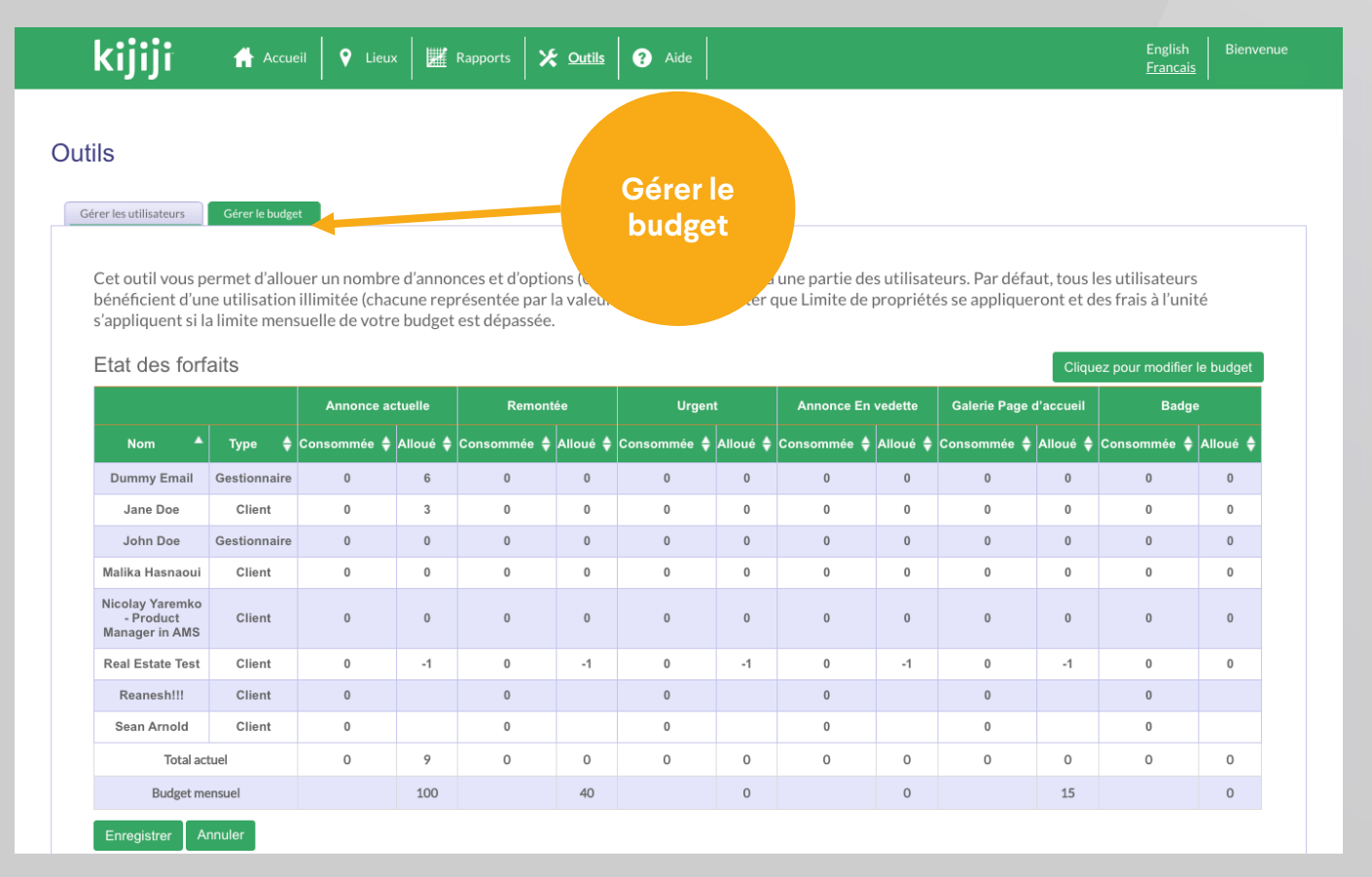

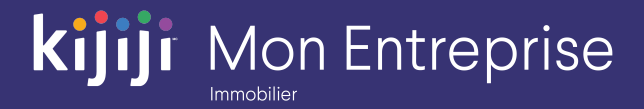

## **Vous avez des questions?**

#### Nous sommes là pour vous!

N'hésitez pas à contacter notre équipe locale du Soutien à la clientèle par téléphone au 1-866-Kijiji-6 (1-866-545-4546) ou par courriel à l'adresse housing\_support@kijiji.ca.

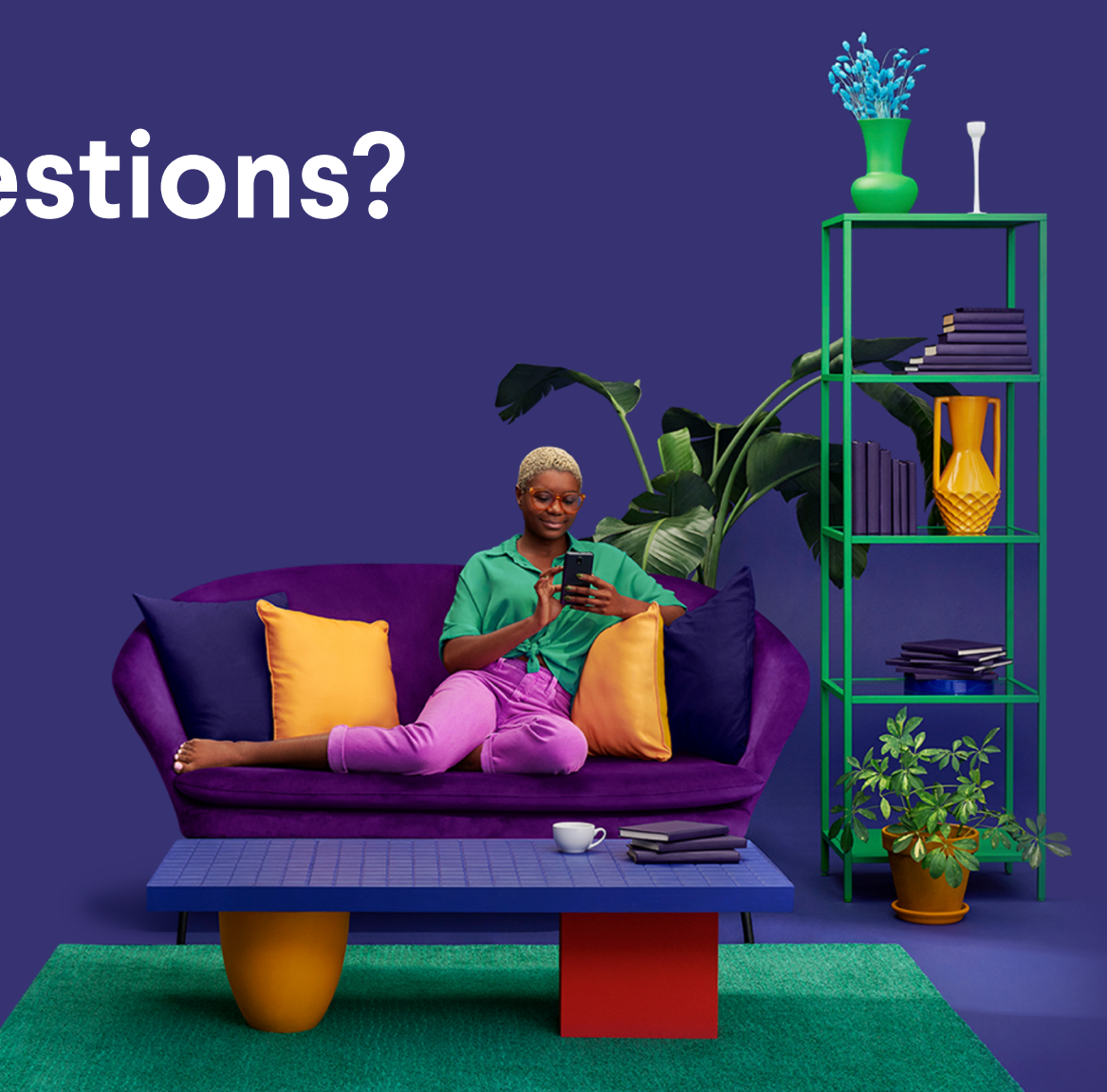